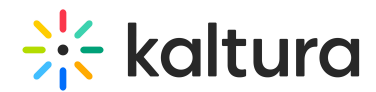

## Enabling Kaltura Capture in Kaltura MediaSpace and Kaltura Application Framework

Last Modified on 12/02/2021 3:59 pm IST

This guide is intended for KMS and KAF administrators.

▲ Kaltura Capture is not compatible in VDI software such as Citrix or VMware virtual desktops.

## Activating Kaltura Capture in Kaltura MediaSpace (KMS) and Kaltura Application Framework (KAF)

Kaltura Capture is managed by KMS and KAF system administrators in the Admin area accessed from <Base URL>/admin (e.g. https://videos.mediaspace.kaltura.com/admin).

After your Kaltura representative has added the Kalturacapture Module to your account, configure the Kalturacapture Module as follows:

To configure the Kalturacapture Module in KMS/KAF

- 1. Login to Kaltura MediaSpace or the KAF Admin Console and go to the Configuration Management window.
- 2. Scroll down and click the Kalturacapture Module in the Modules section.

**History** 

Home

**Importchannel** 

**Kalturacapture** 

**Kmsapi** 

Oembed

The Kalturacapture Administration page is displayed.

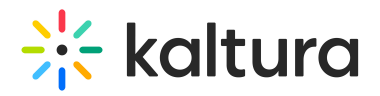

## **Kalturacapture**

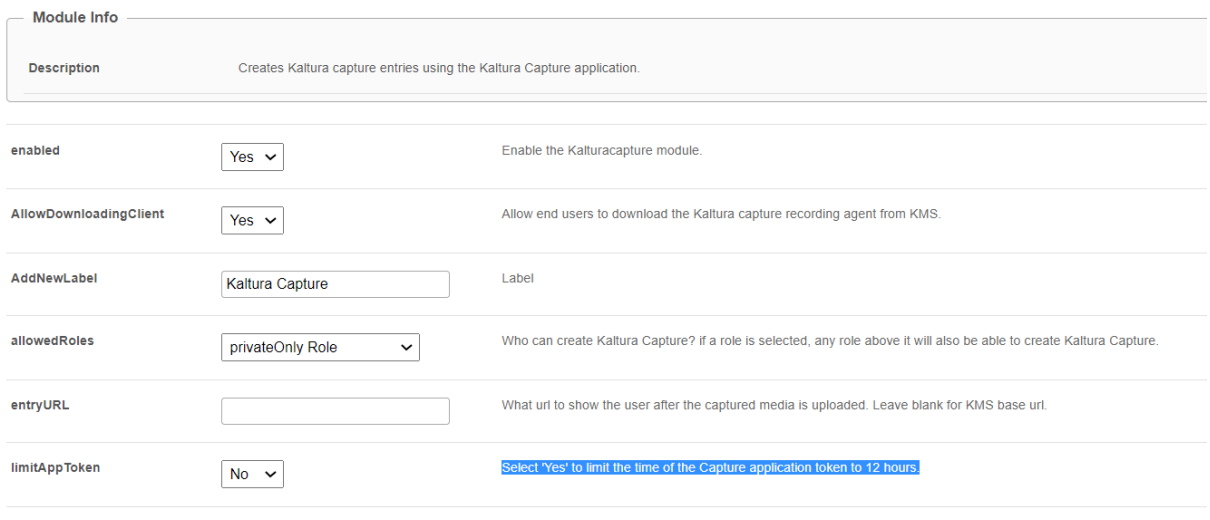

Save

- 3. In the Enabled field, select Yes to enable the Kalturacapture Module.
- 4. Enter values for the following fields:

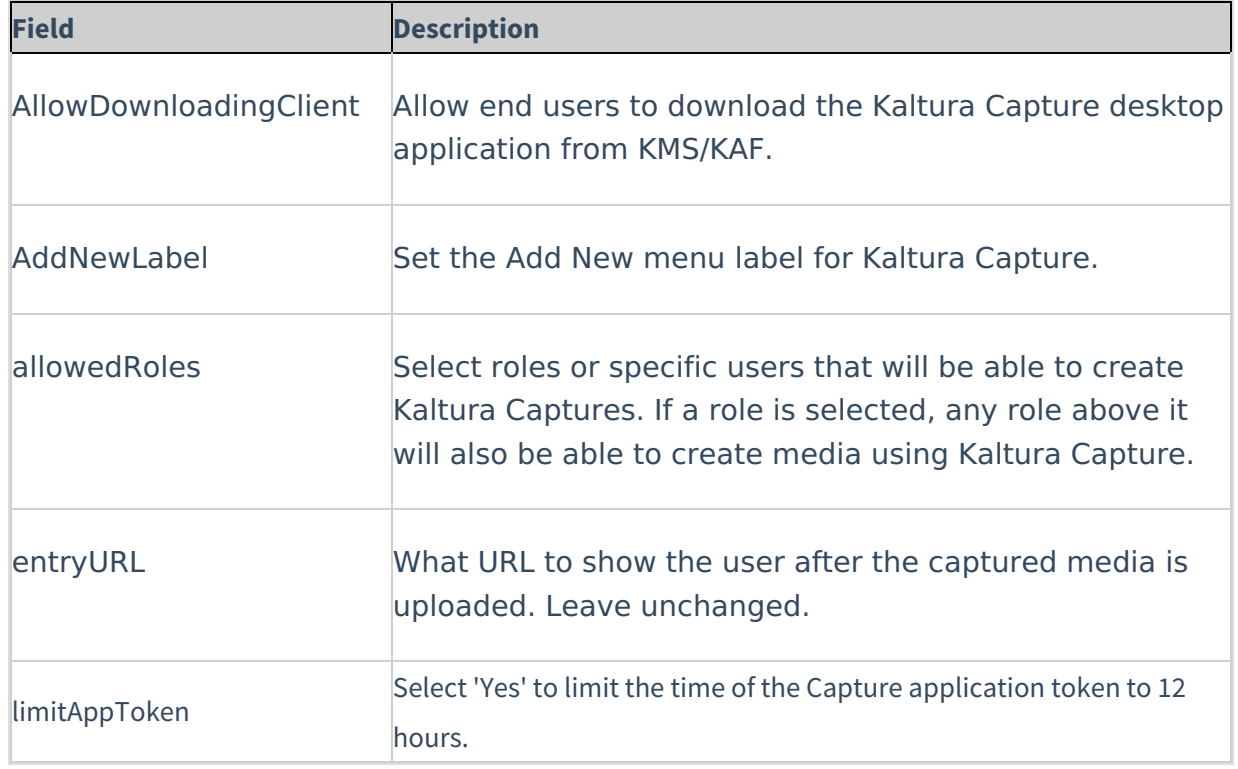

5. Click Save.

## Verify that you have Activated the Kaltura Capture

To verify Kaltura Capture installation

1. Login to Kaltura MediaSpace or your KAF based application.

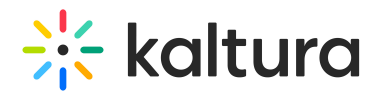

2. Select Add New.

Kaltura Capture, or the [chosen](http://knowledge.kaltura.com/#addnewlabel) label name, should display as one of the Add New options.

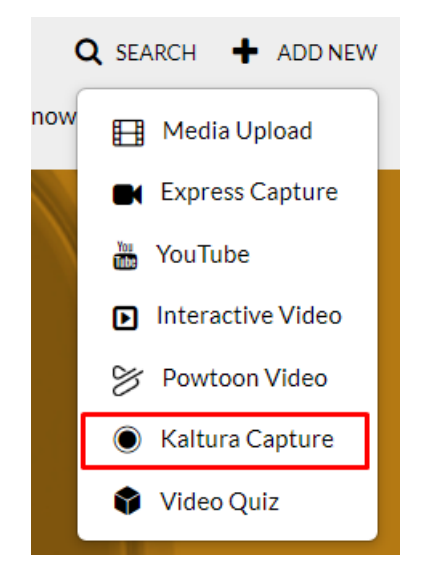